## INSTRUKCJA WŁĄCZENIA SIĘ DO LEKCJI ONLINE

1. Zaloguj się do STREFY SŁUCHACZA, przycisk na stronie głównej

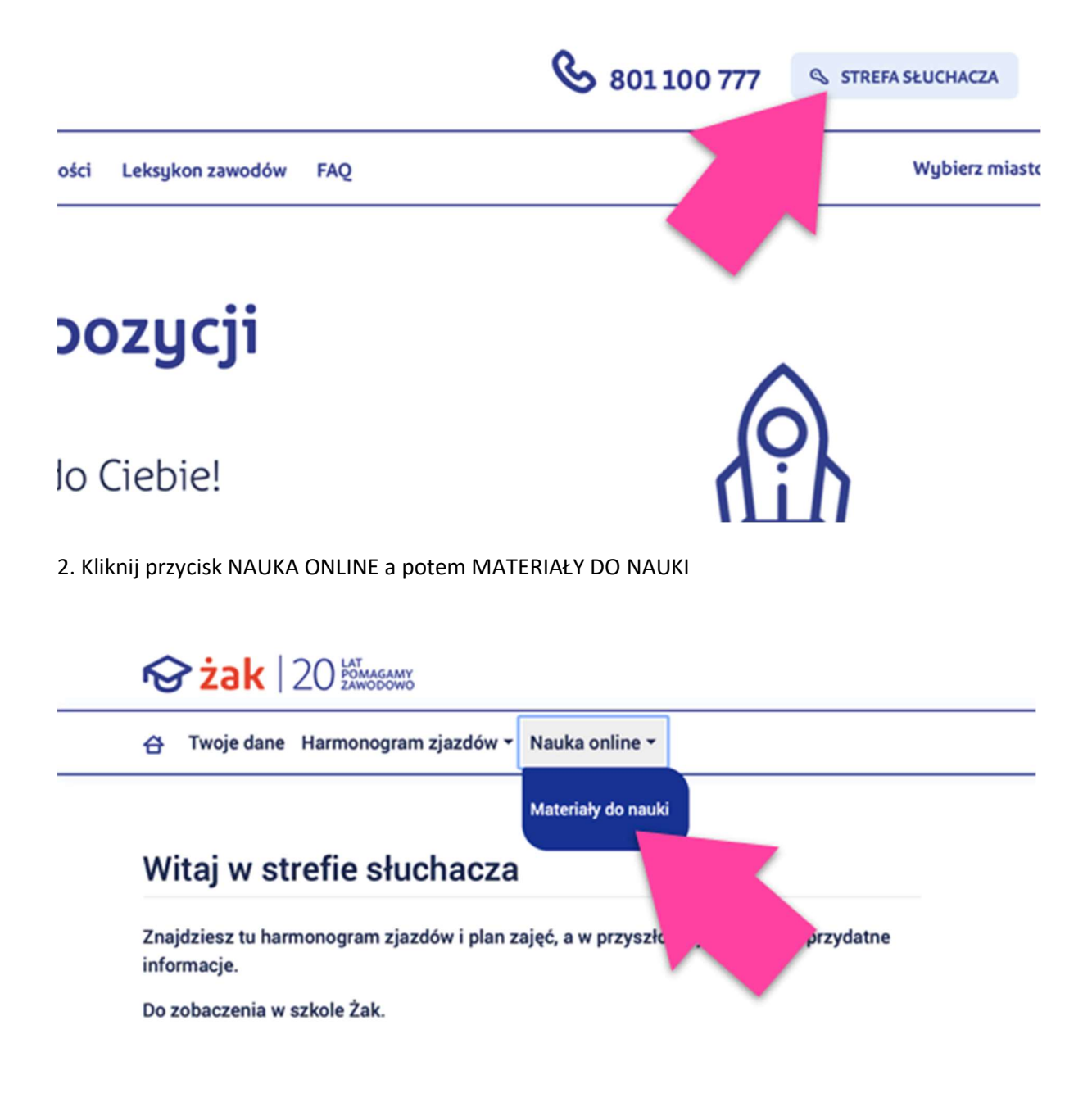

3. Kliknij w link, który przekieruje Cię do połączenia online:

```
A Twoje dane Harmonogram zjazdów ▼ Nauka online ▼
```
## Materiały do nauki

Szanowni Państwo, Zajęcia odbywają się w czasie rzeczywistym co oznacza, że nauczyciel jest dla Was do

**INSTRUKCJA INSTALACJI I OBSŁUGI PROGRAMU ZOOM -> POBIERZ INSTRUKCJA OBSŁUGI PANELU ZOOM -> POBIERZ** 

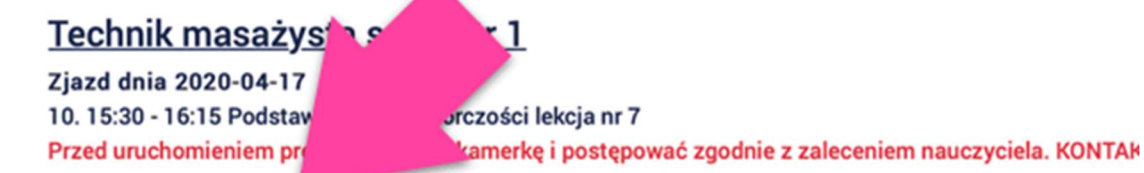

- https://us04web.zoom.us/j/76260707549
- · TM1 Podstawy przedsiębiorczości 17.04.2020r.pdf

4. Po zakończonej lekcji: aby pobrać materiały kliknij w link:

Twoje dane Harmonogram zjazdów ~ Nauka online ~  $\leftrightarrow$ 

## Materiały do nauki

Szanowni Państwo, Zajęcia odbywają się w czasie rzeczywistym co oznacza, że nauczyciel jest dla Was do

**INSTRUKCJA INSTALACJI I OBSŁUGI PROGRAMU ZOOM -> POBIERZ INSTRUKCJA OBSŁUGI PANELU ZOOM -> POBIERZ** 

## **Tech** <u>nasażysta semestr 1</u>

Zjaz. 10.15.

Przed u

 $-17$ stawy przedsiębiorczości lekcja nr 7 proszę wyłączyć kamerkę i postępować zgodnie z zaleceniem nauczyciela. KONTAM

- $\bullet$  https://. .zoom.us/j/76260707549
- · TM1 Podstawy przedsiębiorczości 17.04.2020r.pdf